Gremi Mayoristes Mercat del Peix

## Ficha clientes cambio tipo IVA

Departamento de informática 17/04/2018

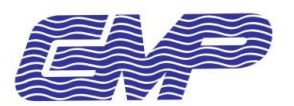

## **Cambio IVA en ficha de cliente**

Para poder cambiar el tipo de IVA que se le aplica a un cliente debemos acceder a la gestión general del TPV y pulsar sobre el botón de "Manteniment arxius" de la sección "Arxius".

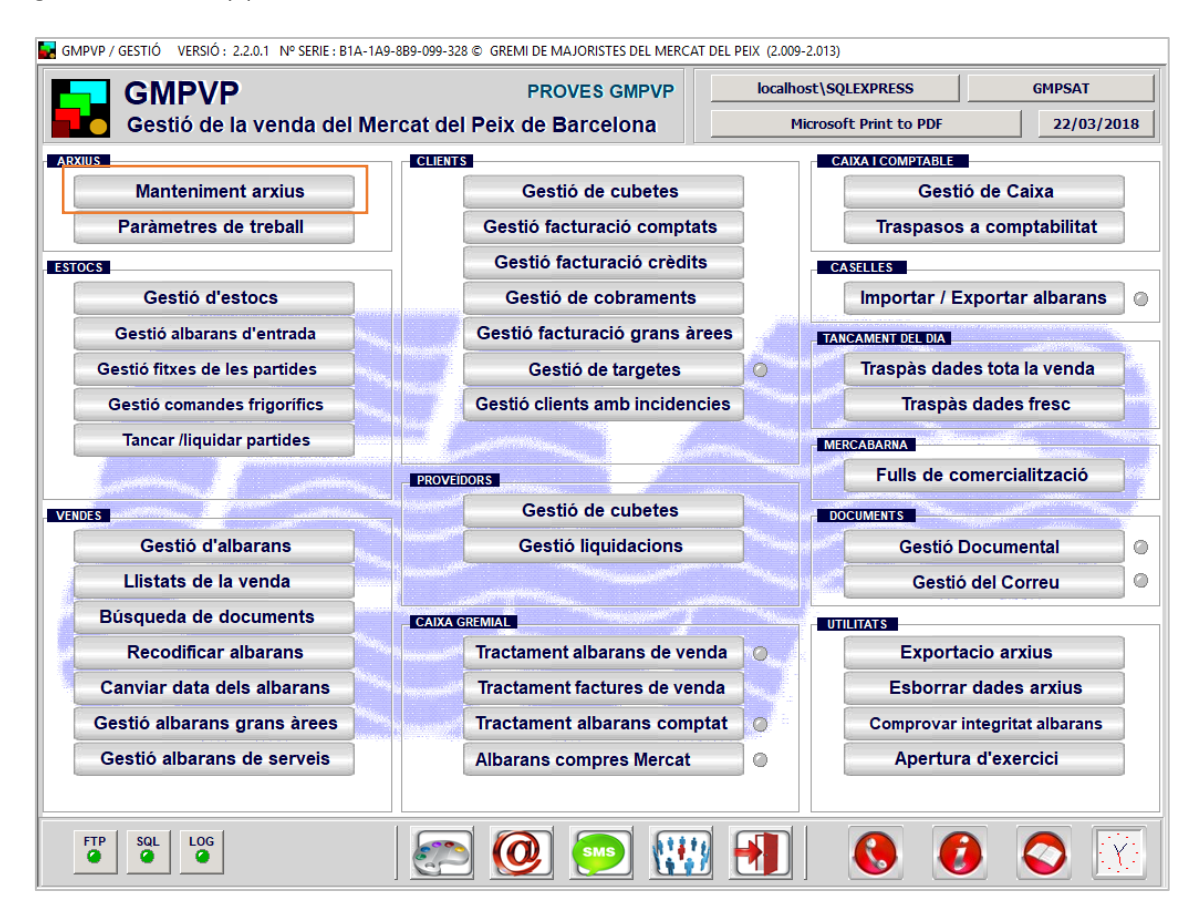

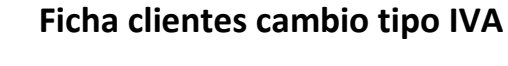

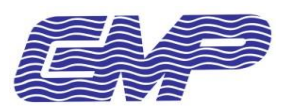

En el menú, pulsaremos en "Clients" (1) para que nos aparezca el mantenimiento de clientes del TPV. Para buscar el cliente, pulsaremos en el botón de "Modificar" (2) y especificaremos en el campo CODI (3) el código de cliente interno de la empresa (no el de caja gremial).

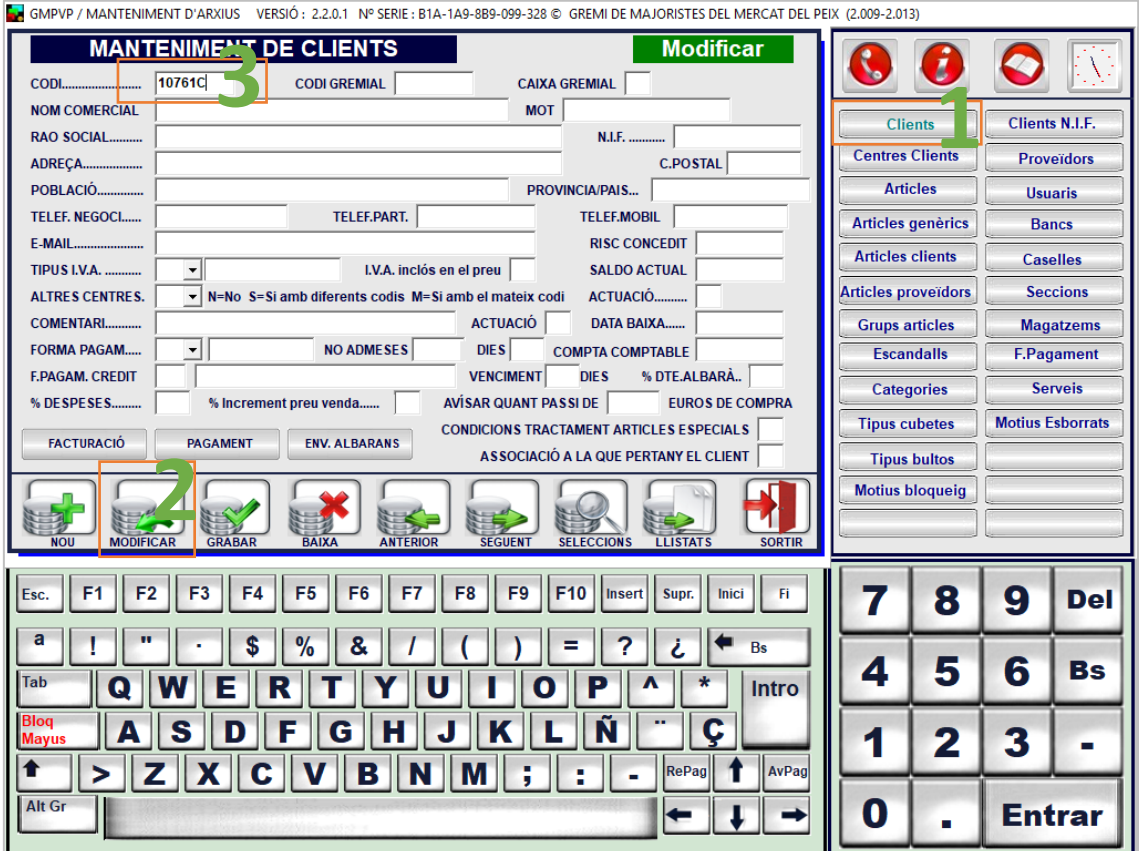

Al salir del campo CODI se nos cargará en pantalla la ficha del cliente y podremos ver en el campo desplegable "TIPUS I.V.A." que valor tiene actualmente:

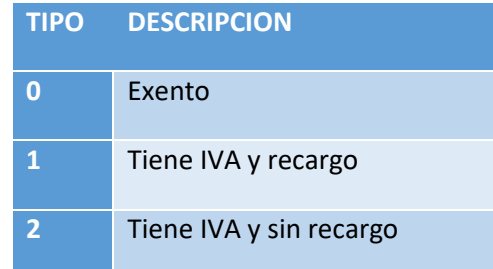

En el caso que se trate de un cliente Intracomunitario o de fuera de la unión europea debemos especificar el tipo 0 (Exento) para que los albaranes y facturas nos aparezcan sin IVA.

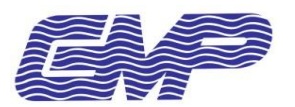

 $\equiv$ 

Una vez cambiemos el tipo solo nos queda pulsar el botón de "GRABAR" para aplicar los cambios a la ficha del cliente.

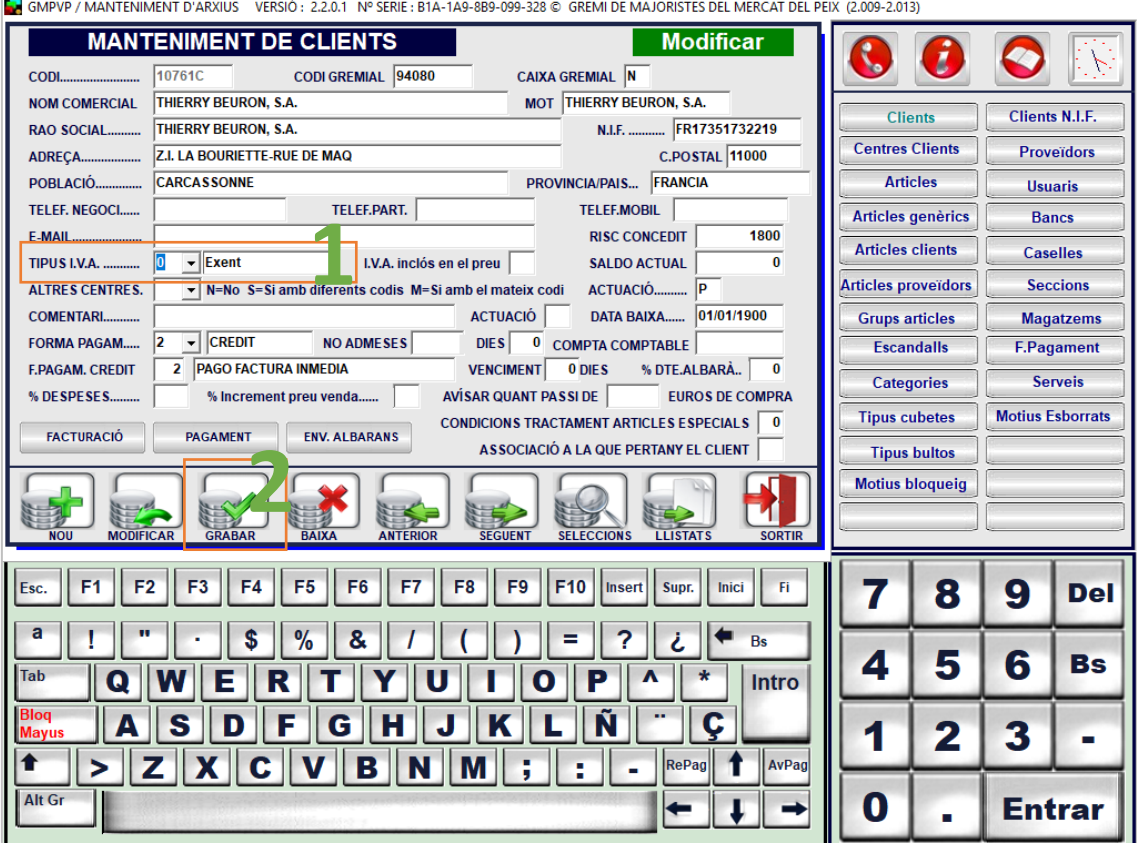

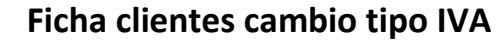

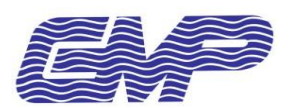

## **Cambio IVA en ficha cliente NIF (tarjeta negra)**

Debemos acceder a la gestión general del TPV y pulsar sobre el botón de "Manteniment arxius" de la sección "Arxius".

En el menú, pulsaremos en "Clients NIF" (1) para que nos aparezca el mantenimiento de clientes del TPV. Para buscar el cliente, pulsaremos en el botón de "Modificar" (2) y especificaremos en el campo CODI NIF (3) el NIF de cliente.

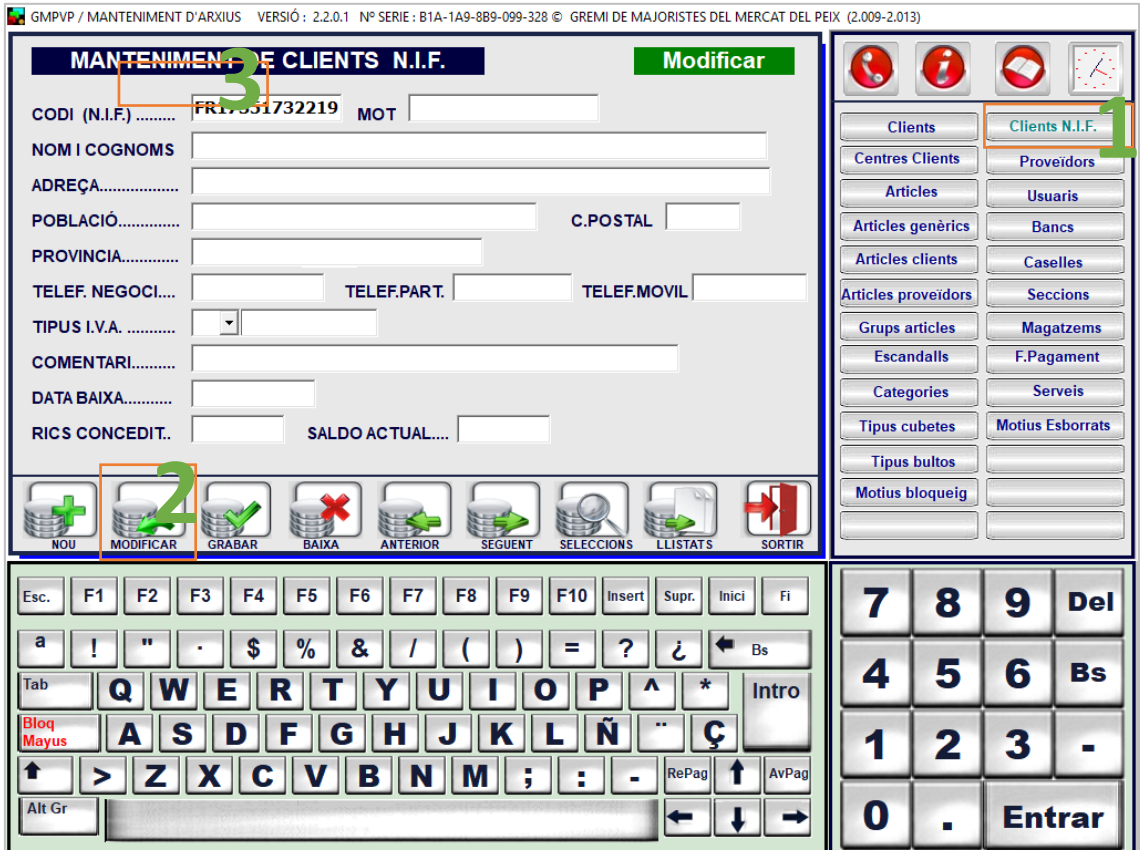

Al salir del campo CODI NIF se nos cargará en pantalla la ficha del cliente y podremos ver en el campo desplegable "TIPUS I.V.A." que valor tiene actualmente:

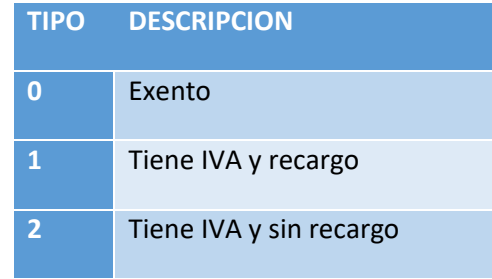

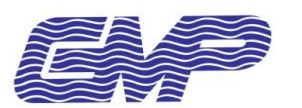

En el caso que se trate de un cliente Intracomunitario o de fuera de la unión europea debemos especificar el tipo 0 (Exento) para que los albaranes y facturas nos aparezcan sin IVA.

Una vez cambiemos el tipo solo nos queda pulsar el botón de "GRABAR" para aplicar los cambios a la ficha del cliente.

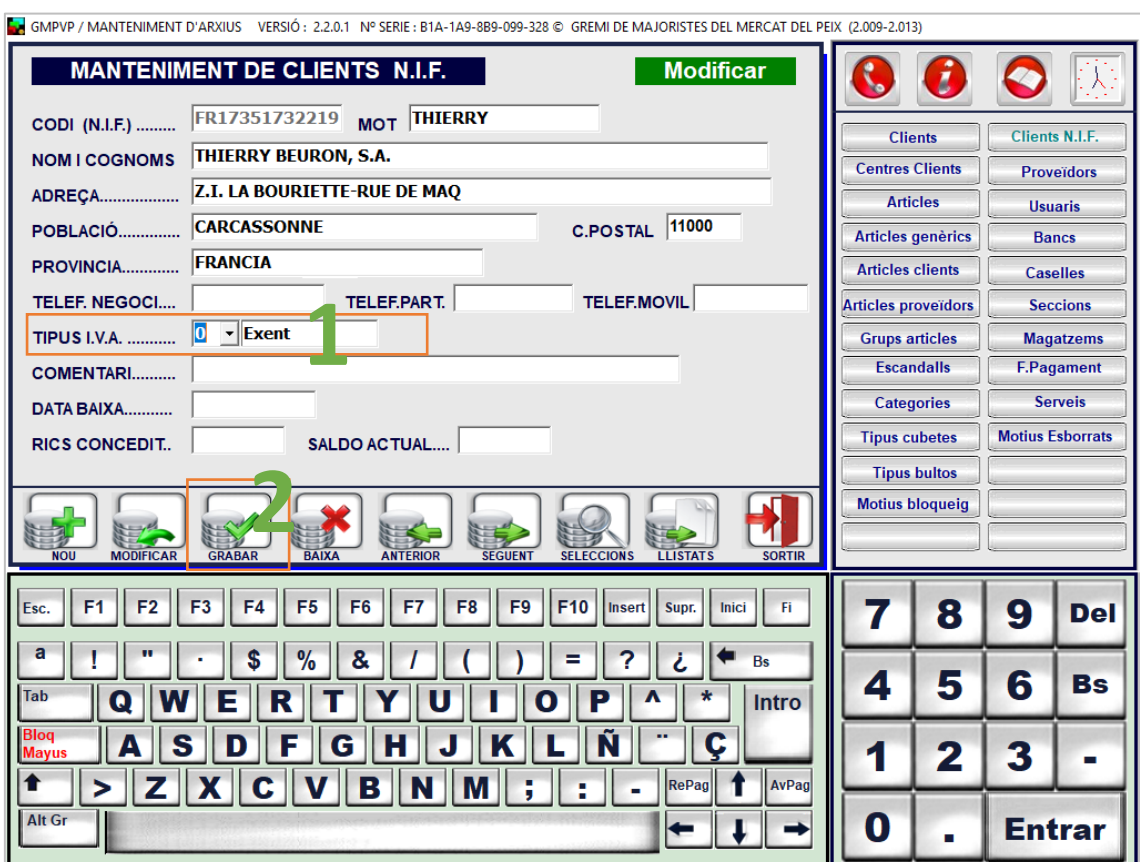

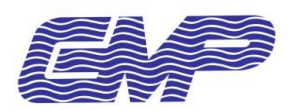

## **Observaciones**

- No todos los usuarios tienen permiso de acceso a la gestión general para acceder al mantenimiento de archivos. Será necesario que los cambios los realice un usuario con permisos o configurar que usuarios tendrán acceso a la gestión general.